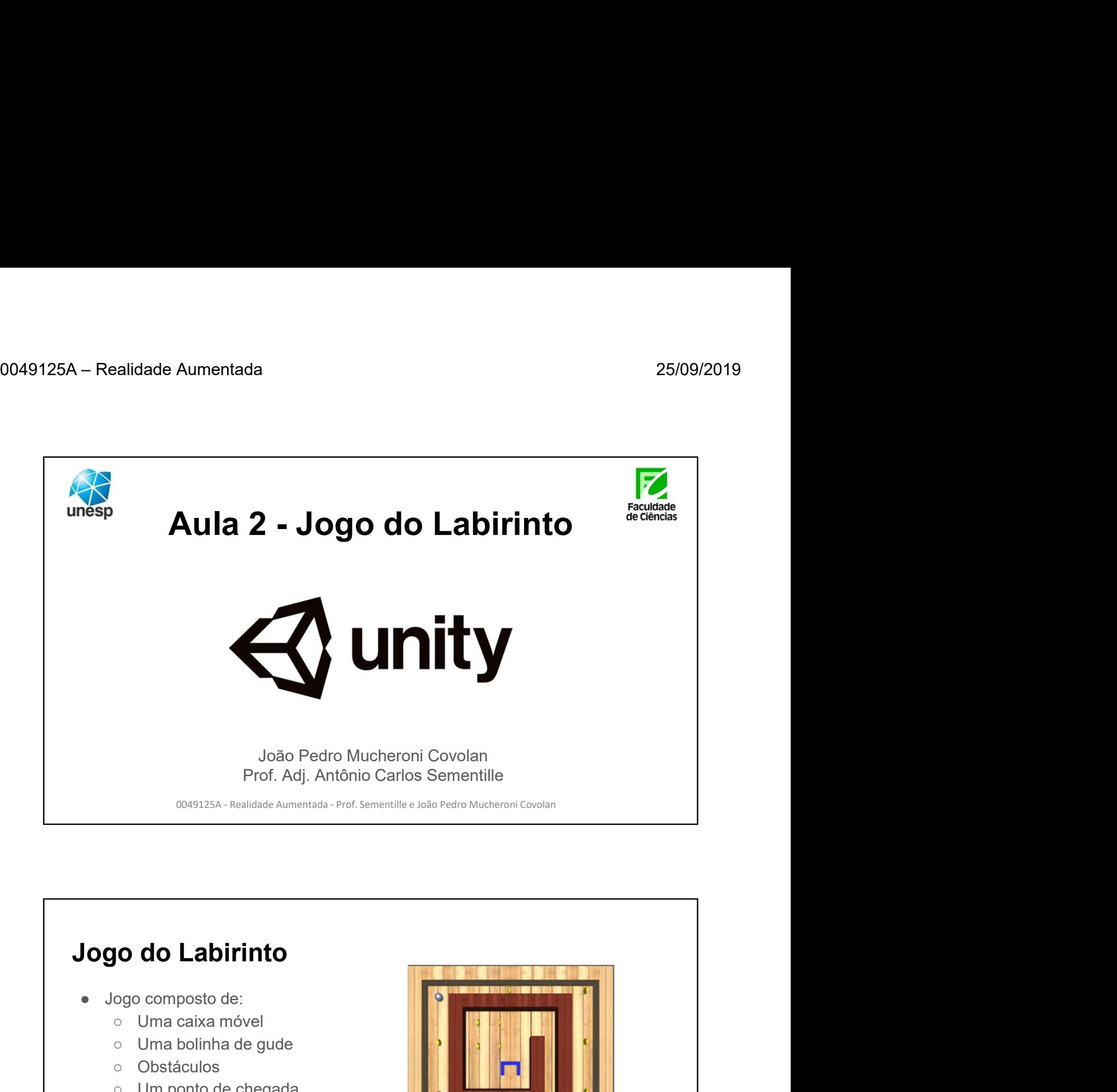

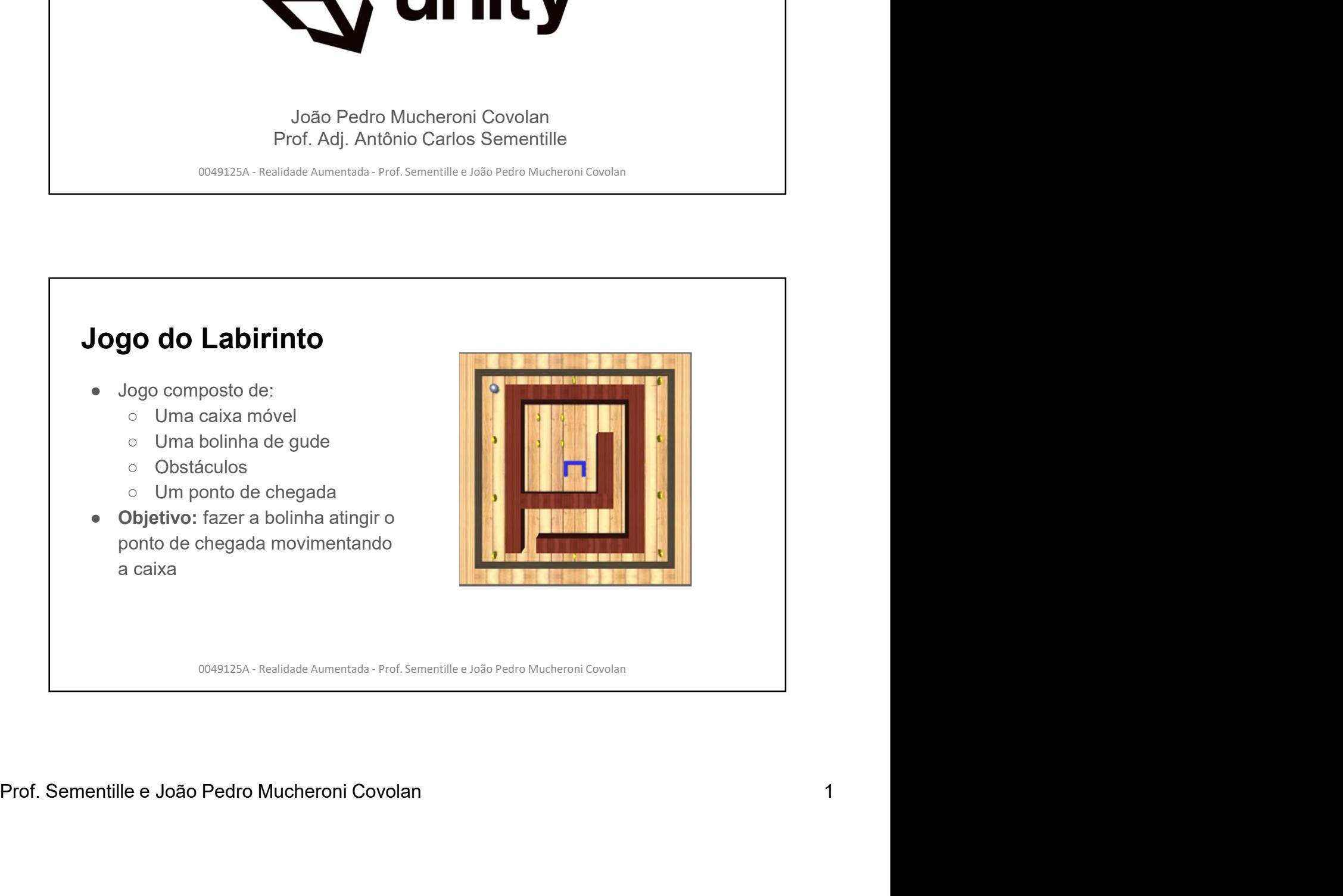

## Etapas

- 1. Criar um projeto 3D com a cena "Primeira Fase"
- 2. Ajustar a posição da câmera e da iluminação (para ver o jogo de cima)
- 3. Criar a caixa e adicionar material e física
- 4. Adicionar script para movimentar a caixa e criar um prefab
- 5. Criar a bolinha e adicionar material, física e material físico
- 6. Adicionar script para voltar a bolinha para a posição inicial e criar prefab
- 7. Criar moeda e adicionar material
- 8. Adicionar script para capturar moeda, criar prefab e adicionar várias moedas na fase m projeto 3D com a cena "Primeira Fase"<br>a posição da câmera e da iluminação (para ver o jogo de cima)<br>caixa e adicionar material e física<br>ar script para movimentar a caixa e criar um prefab<br>bolinha e adicionar material, fí
- 9. Adicionar texto com pontuação e script para atualizar o texto

## Etapas (cont.)

- 10. Criar ponto de chegada e aplicar material
- e 10. Criar ponto de chegada e aplicar material<br>
e 11. Criar script para exibir texto de fim de fase e passar para próxima fase e<br>
criar prefab<br>
e 12. Criar a cena "Segunda Fase", usando os prefabs e adicionando<br>
obstácu ● 11. Criar script para exibir texto de fim de fase e passar para próxima fase e criar prefab **CONT.)**<br>
sonto de chegada e aplicar material<br>
isocript para exibir texto de fim de fase e passar para próxima fase e<br>
a cena "Segunda Fase", usando os prefabs e adicionando<br>
s<br>
a cena (Ctrl + S) a cada etapa para não perd
	- 12. Criar a cena "Segunda Fase", usando os prefabs e adicionando obstáculos

Obs.: Salvar a cena (Ctrl + S) a cada etapa para não perder o trabalho feito caso o Unity trave ou feche acidentalmente

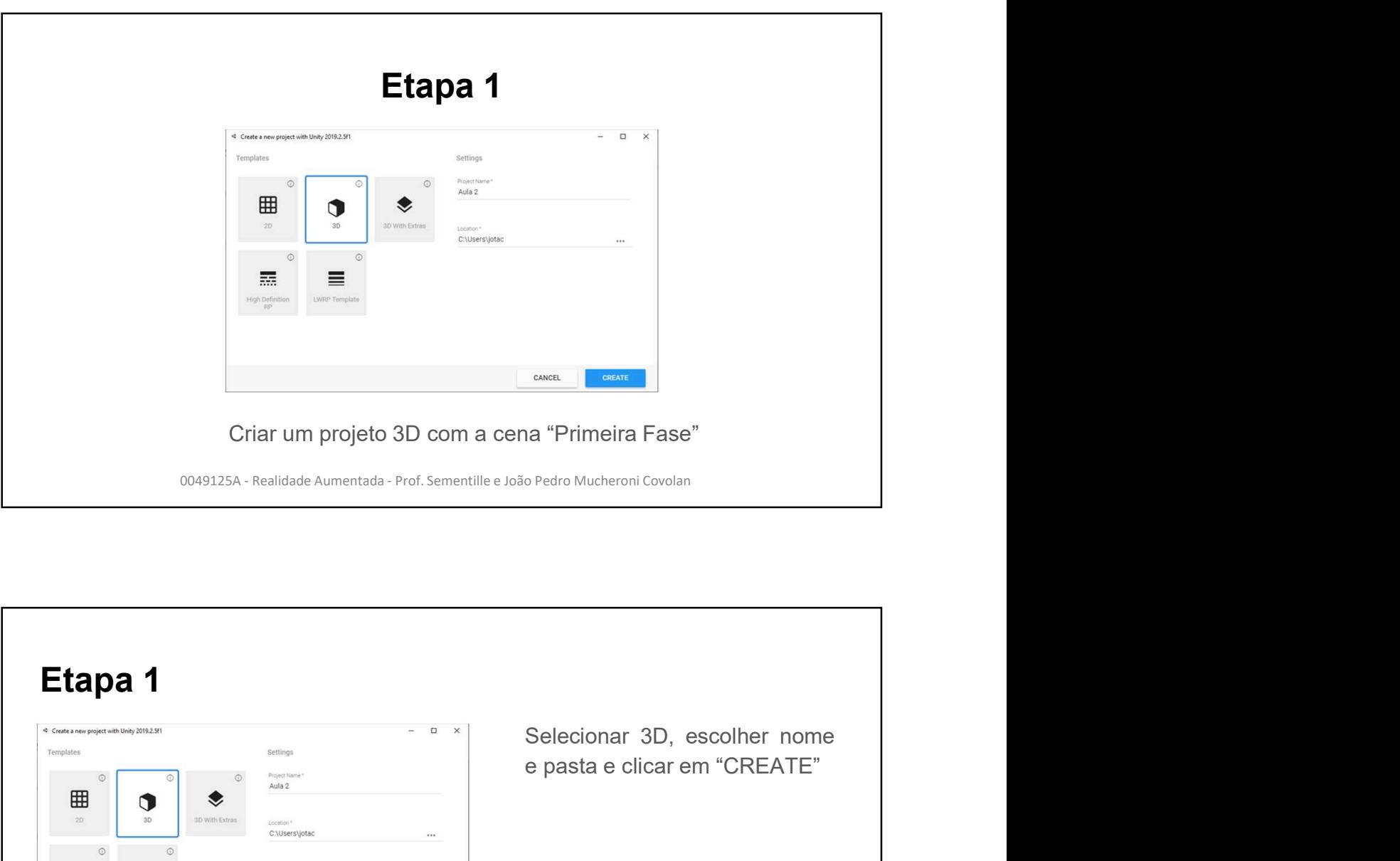

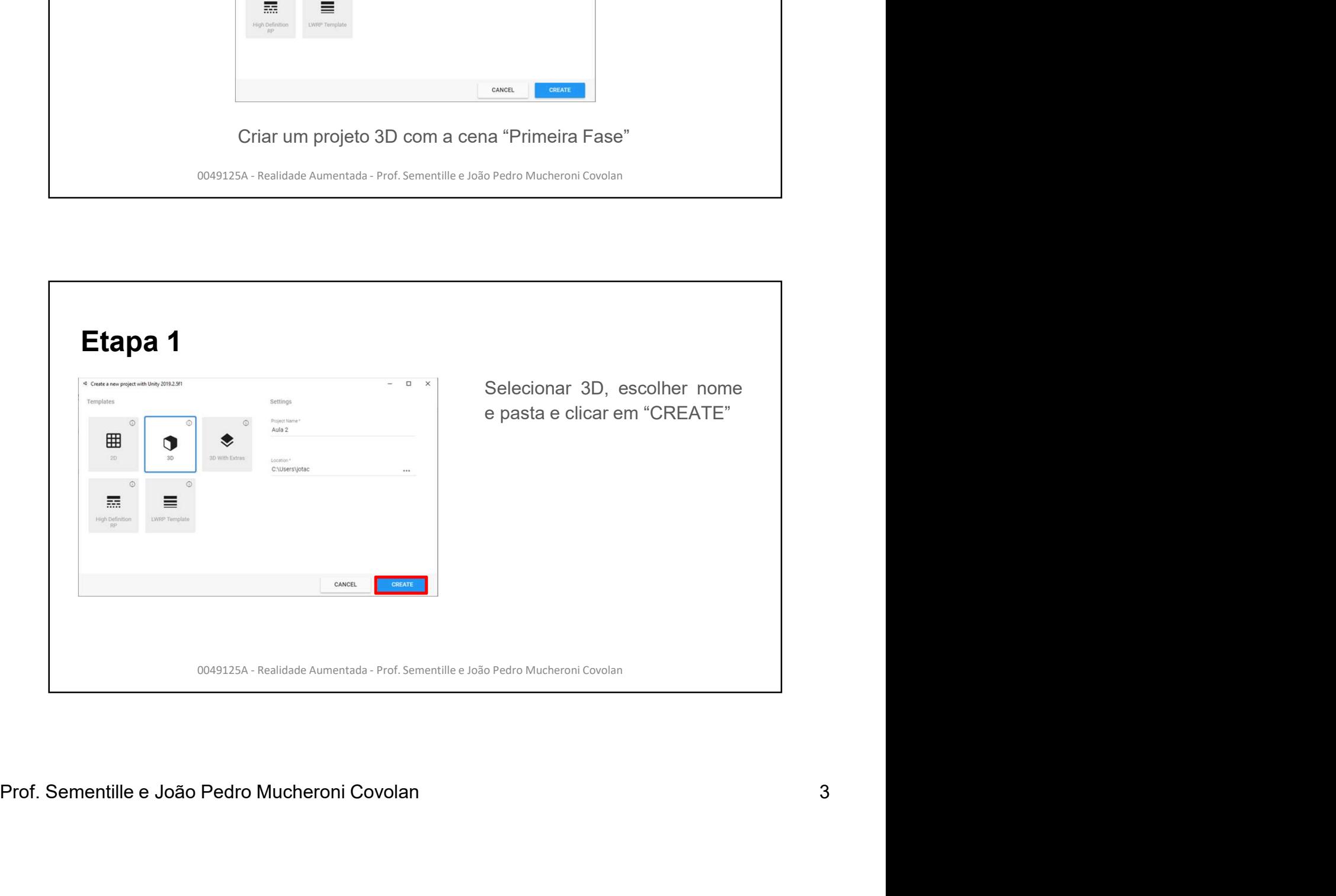

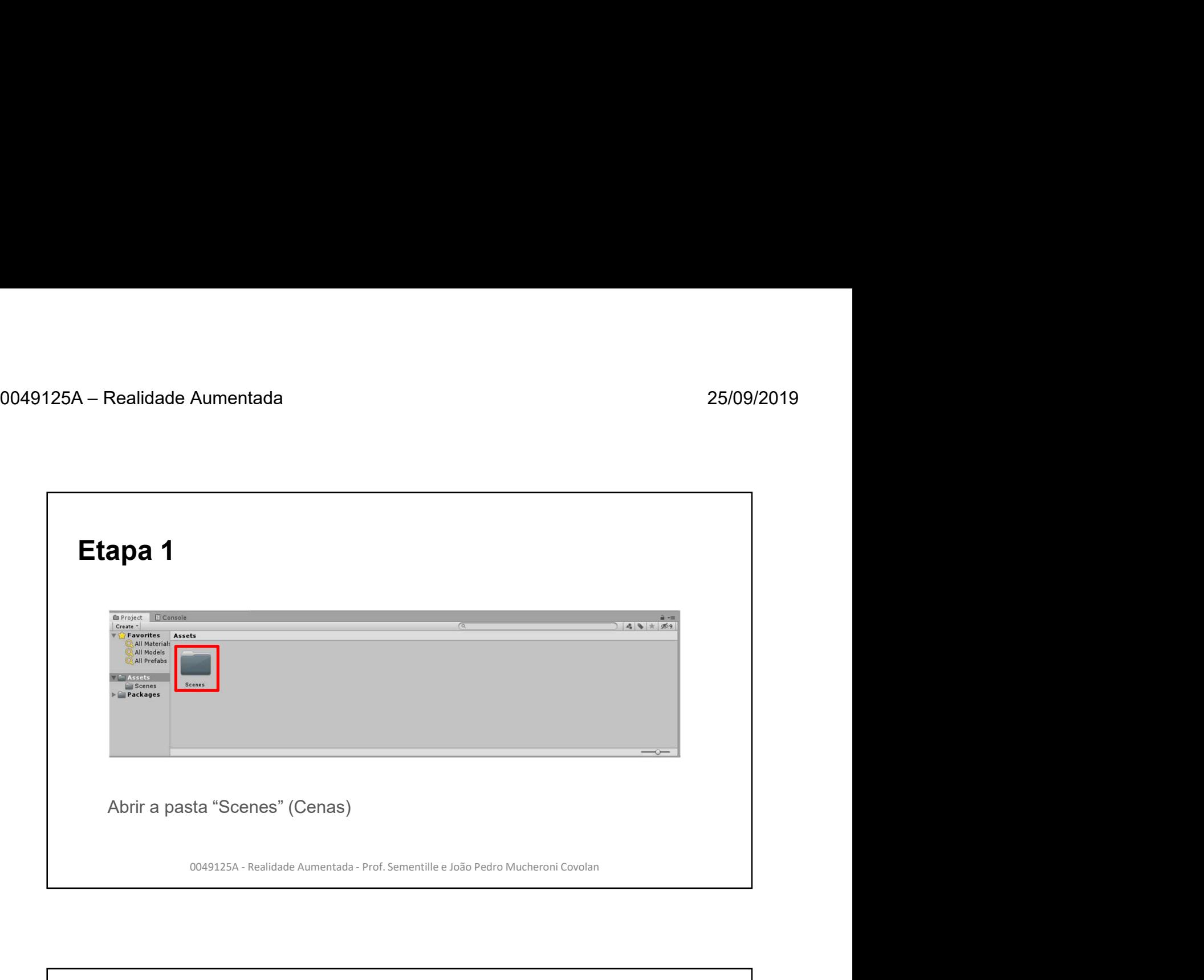

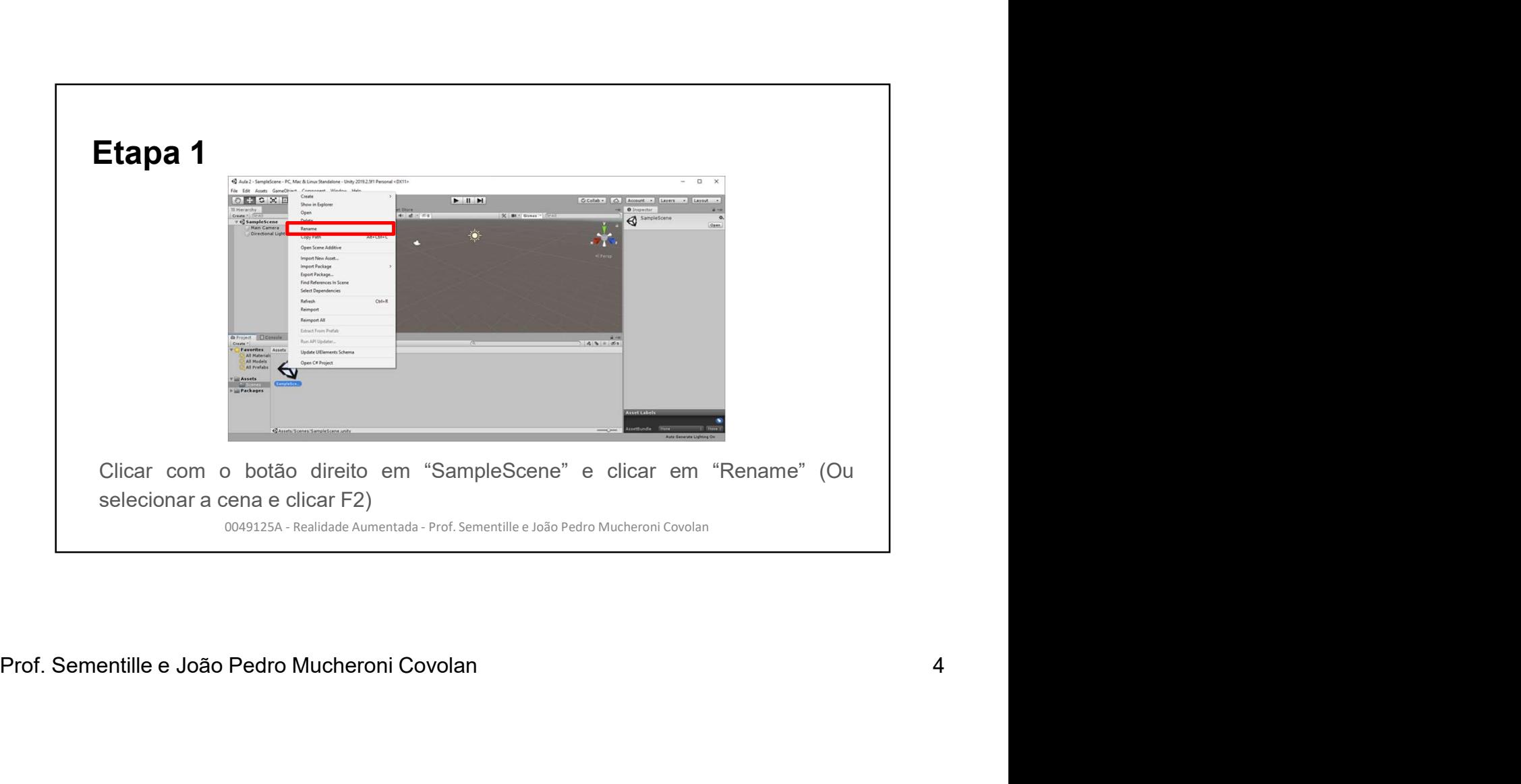

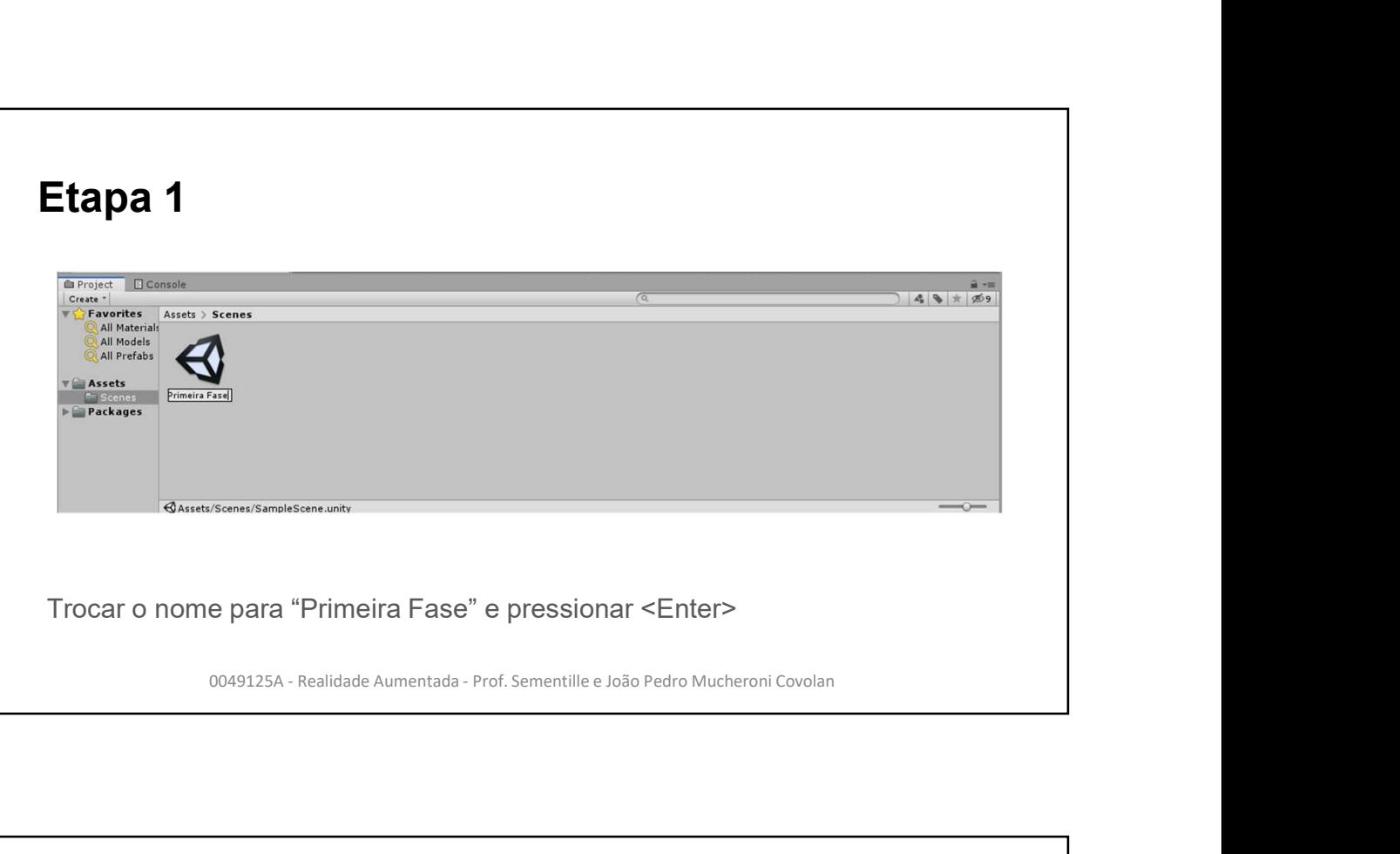

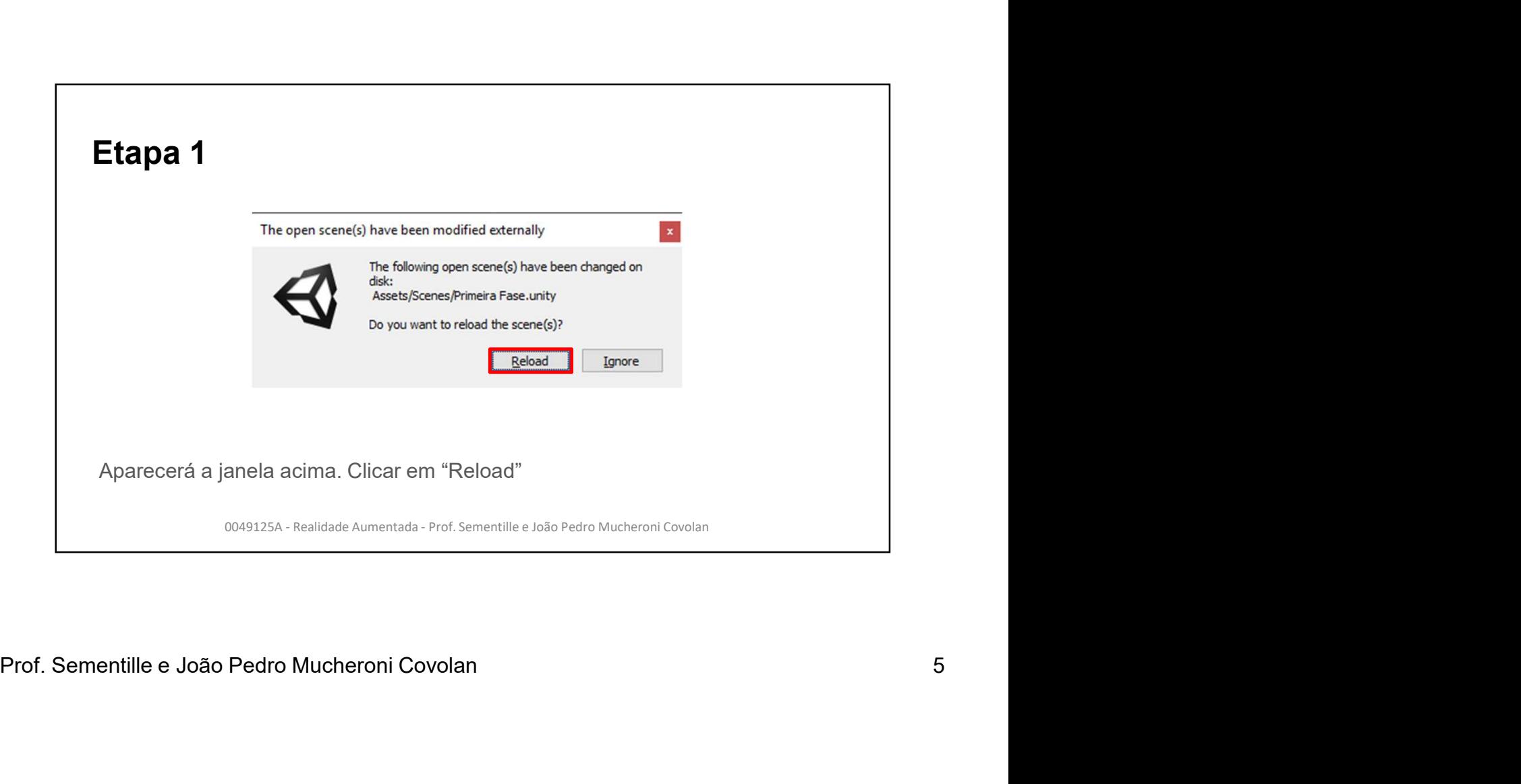

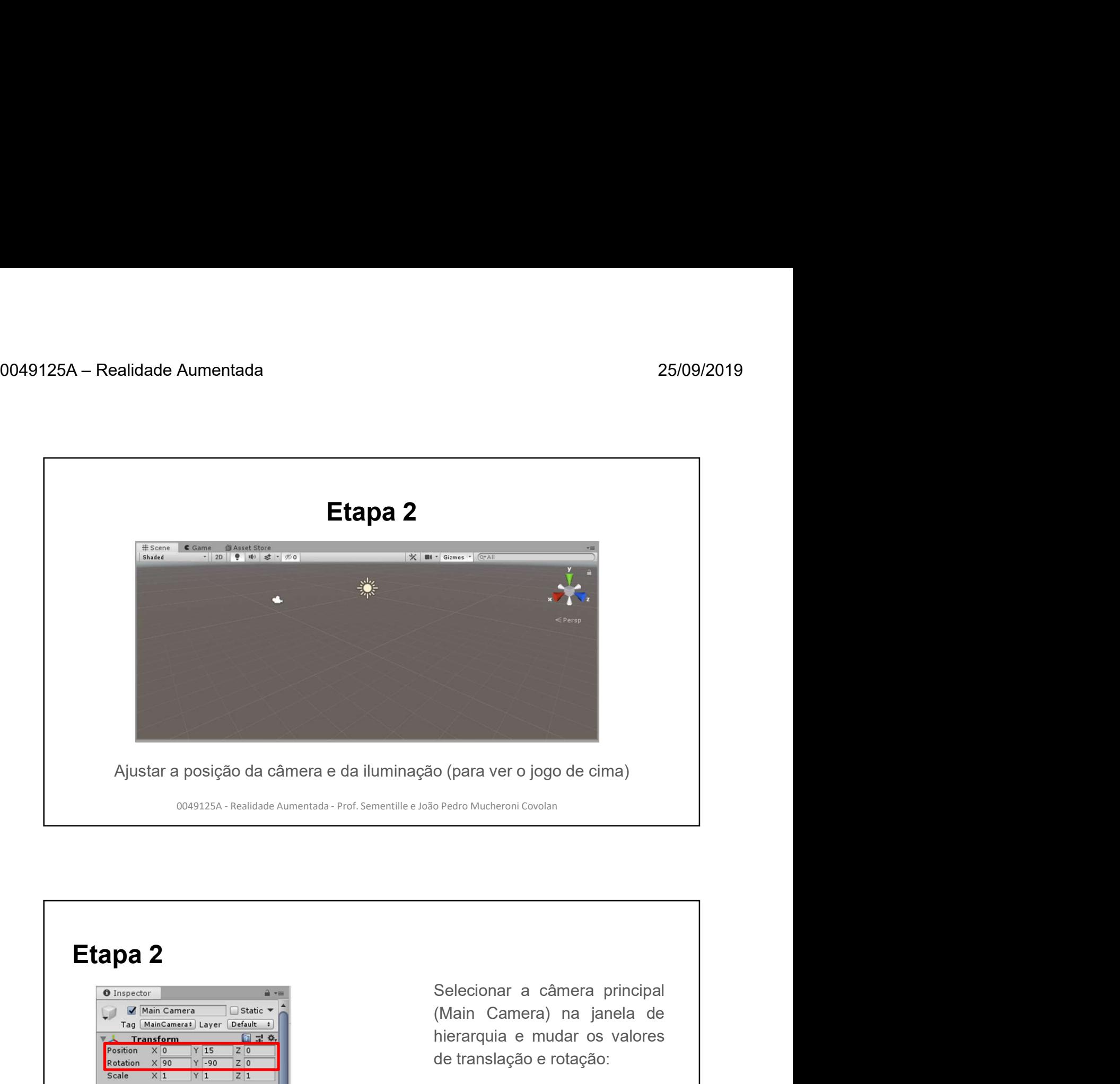

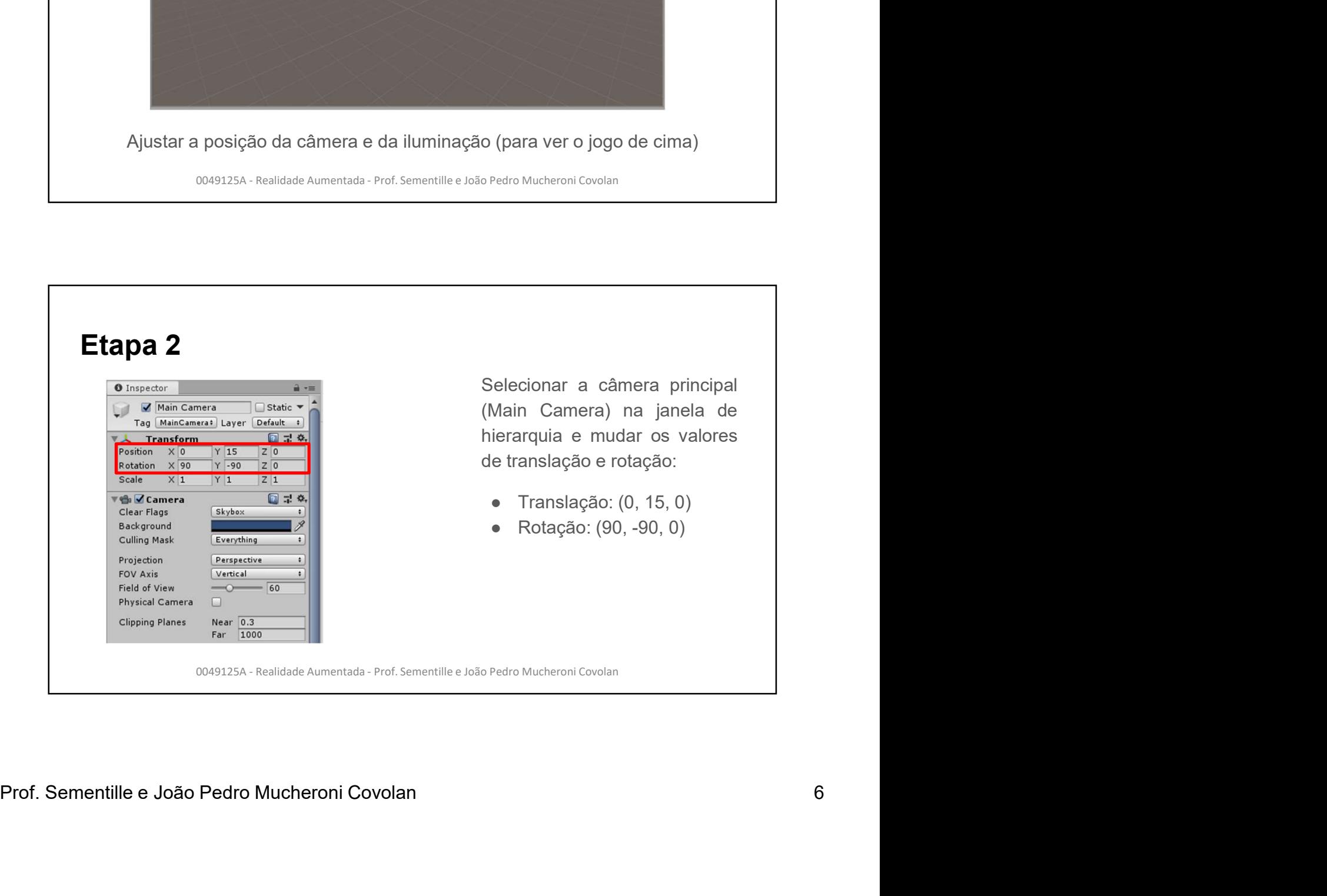

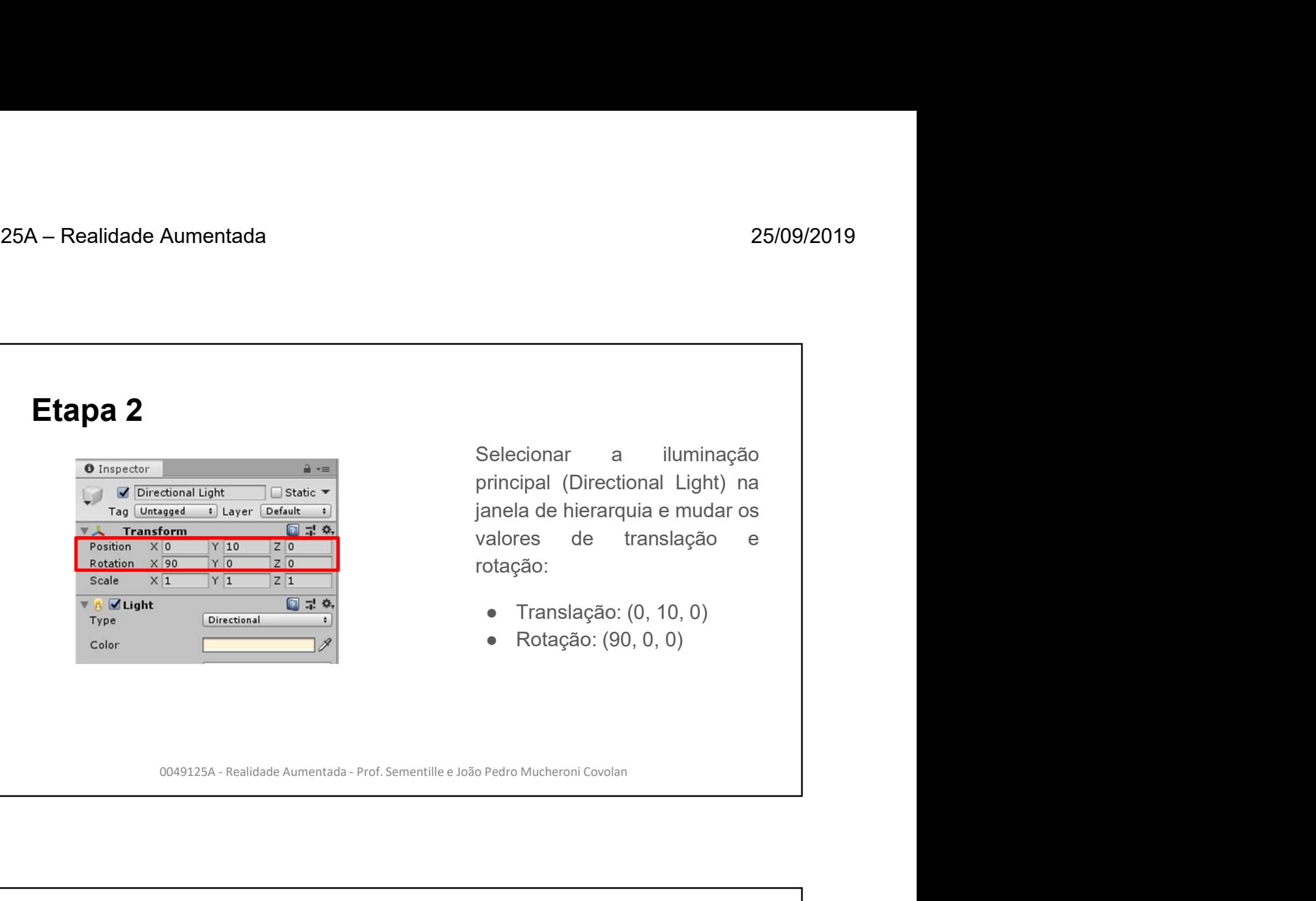

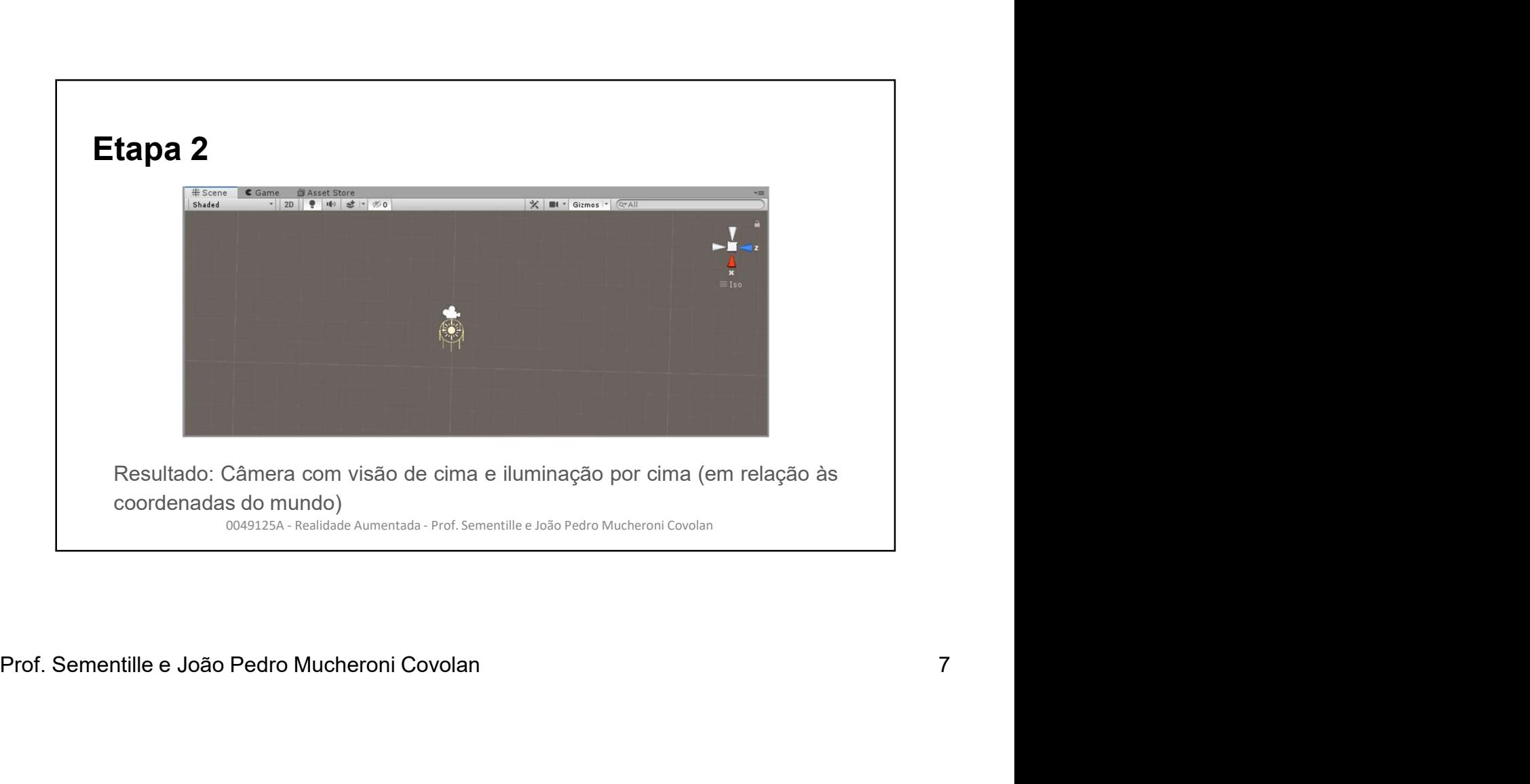

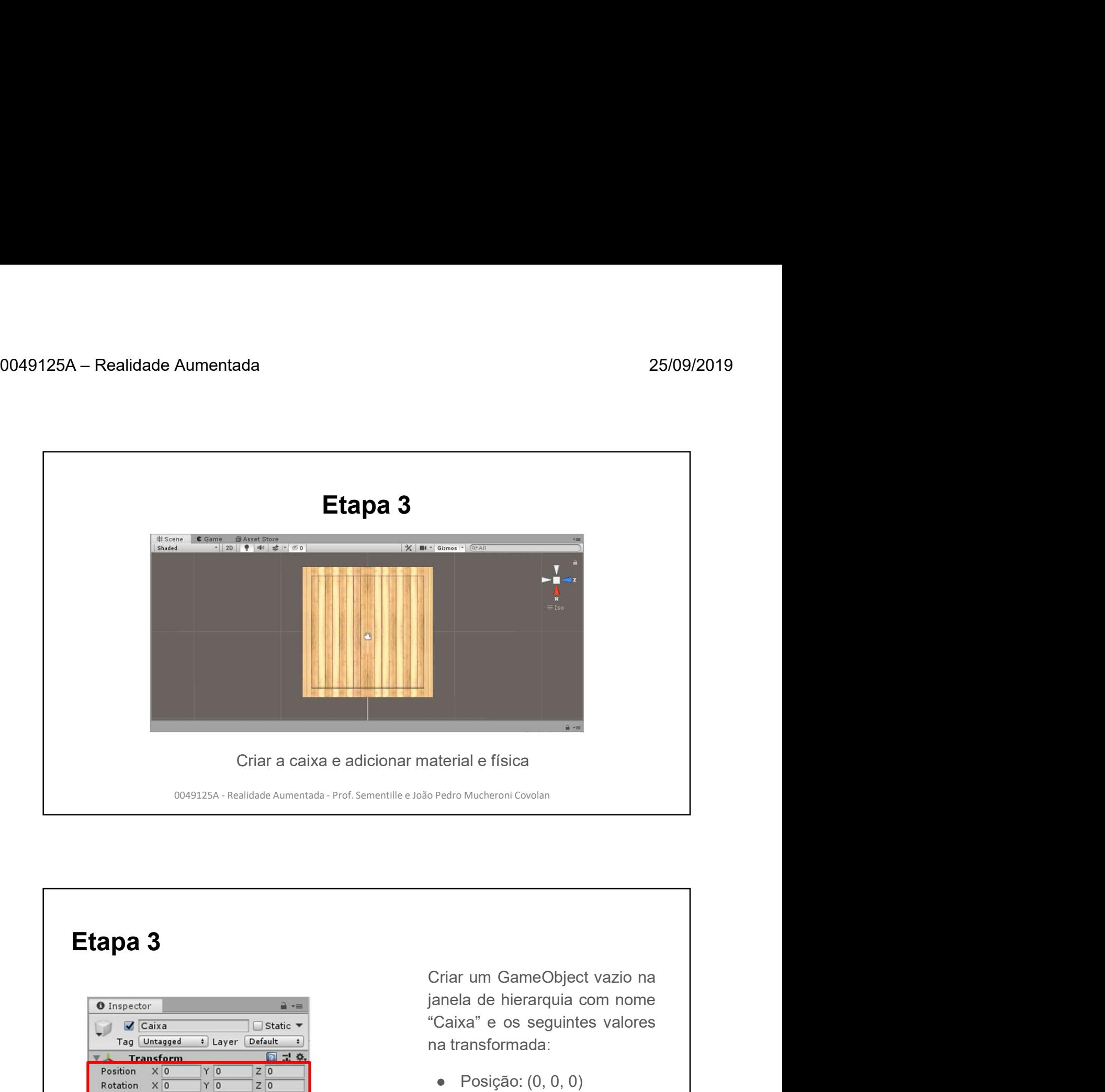

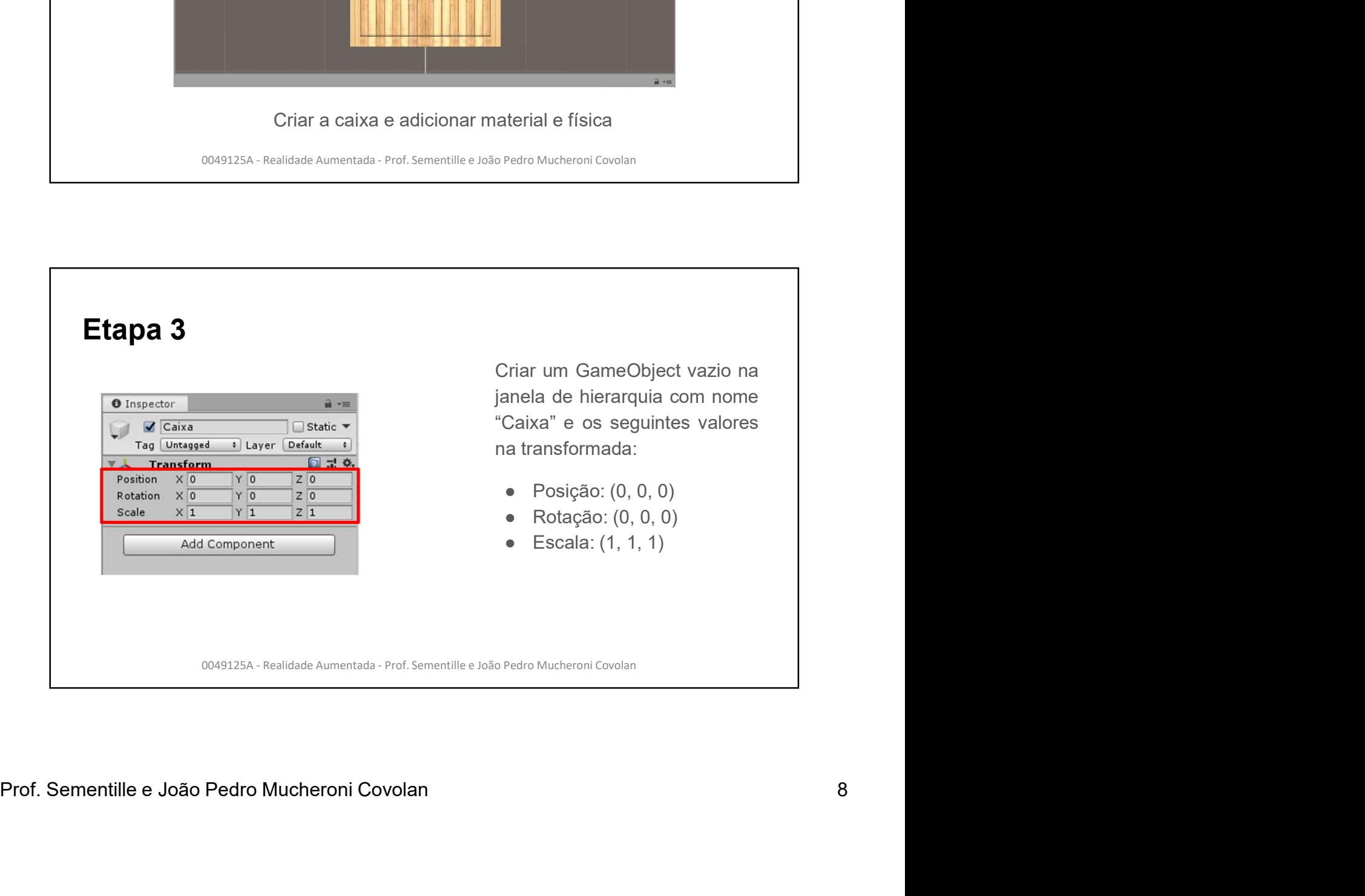

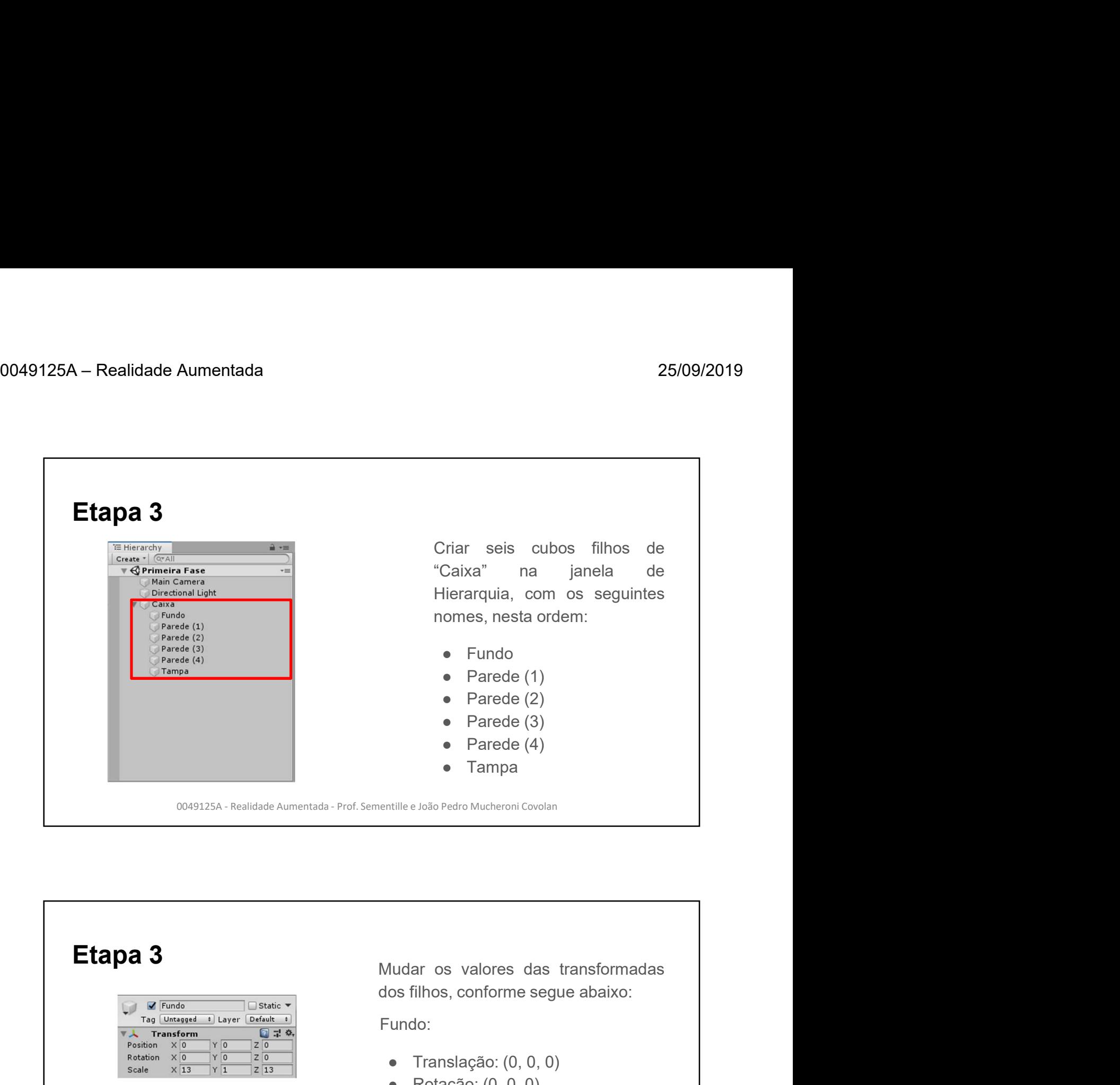

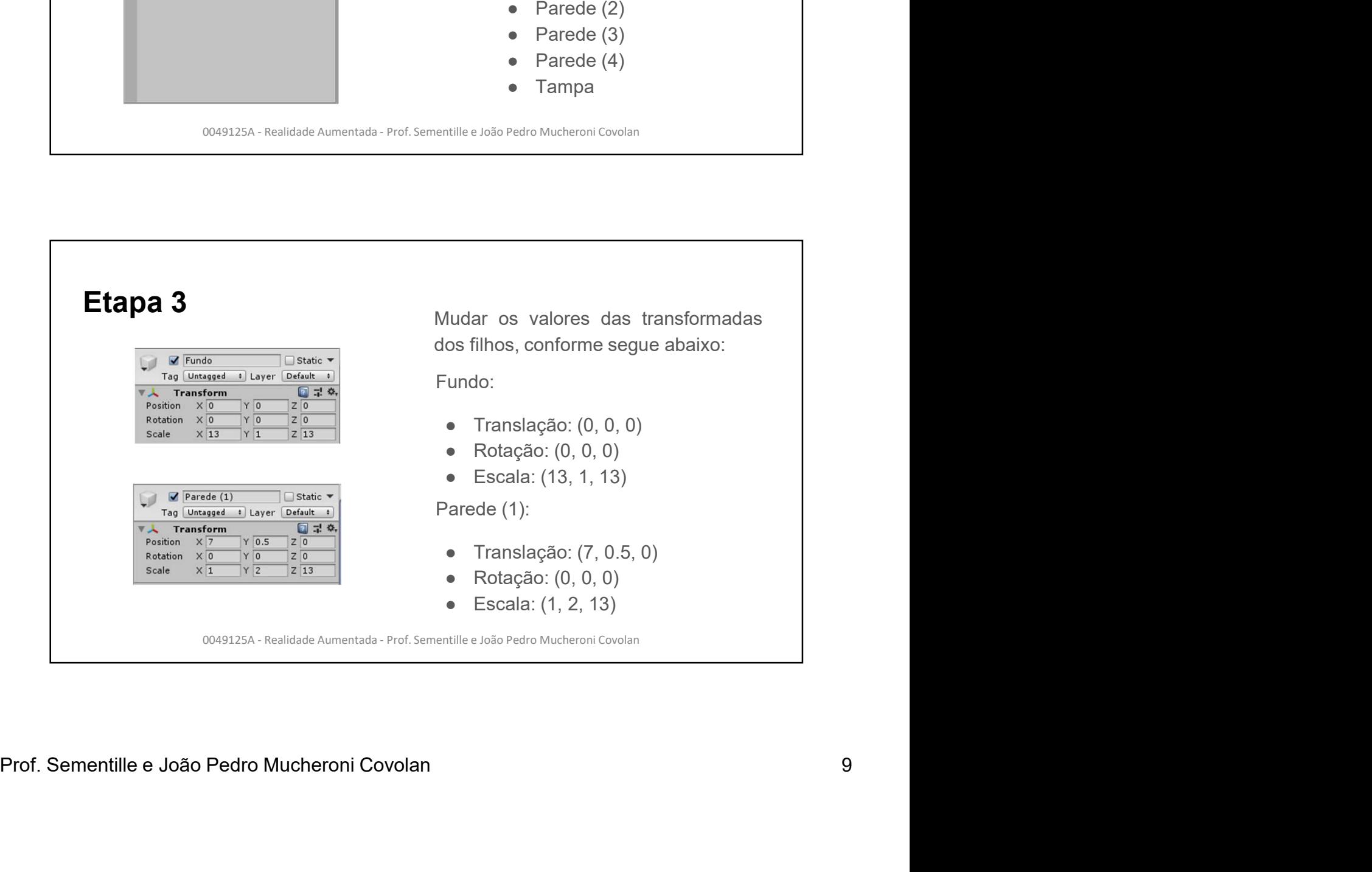

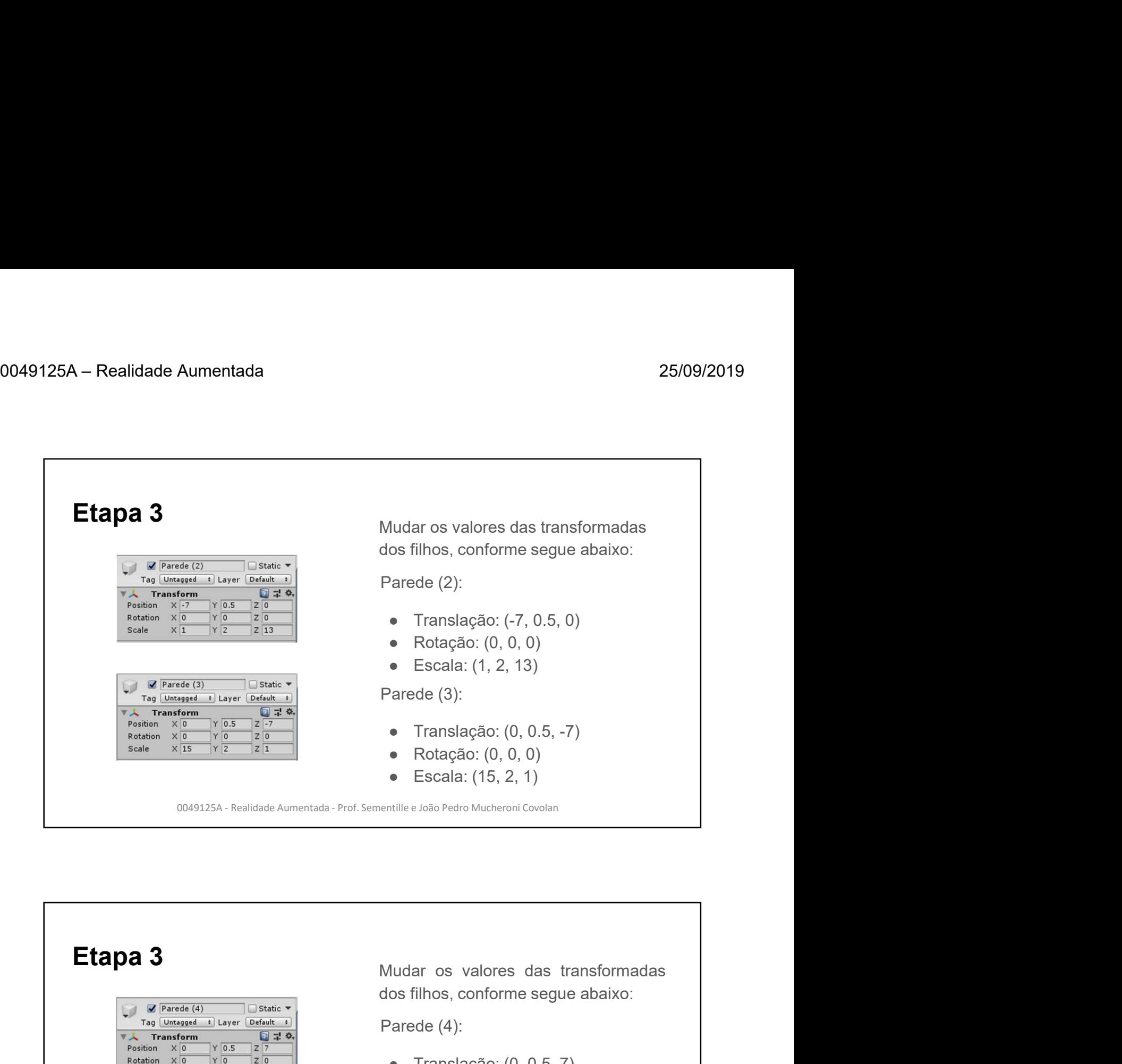

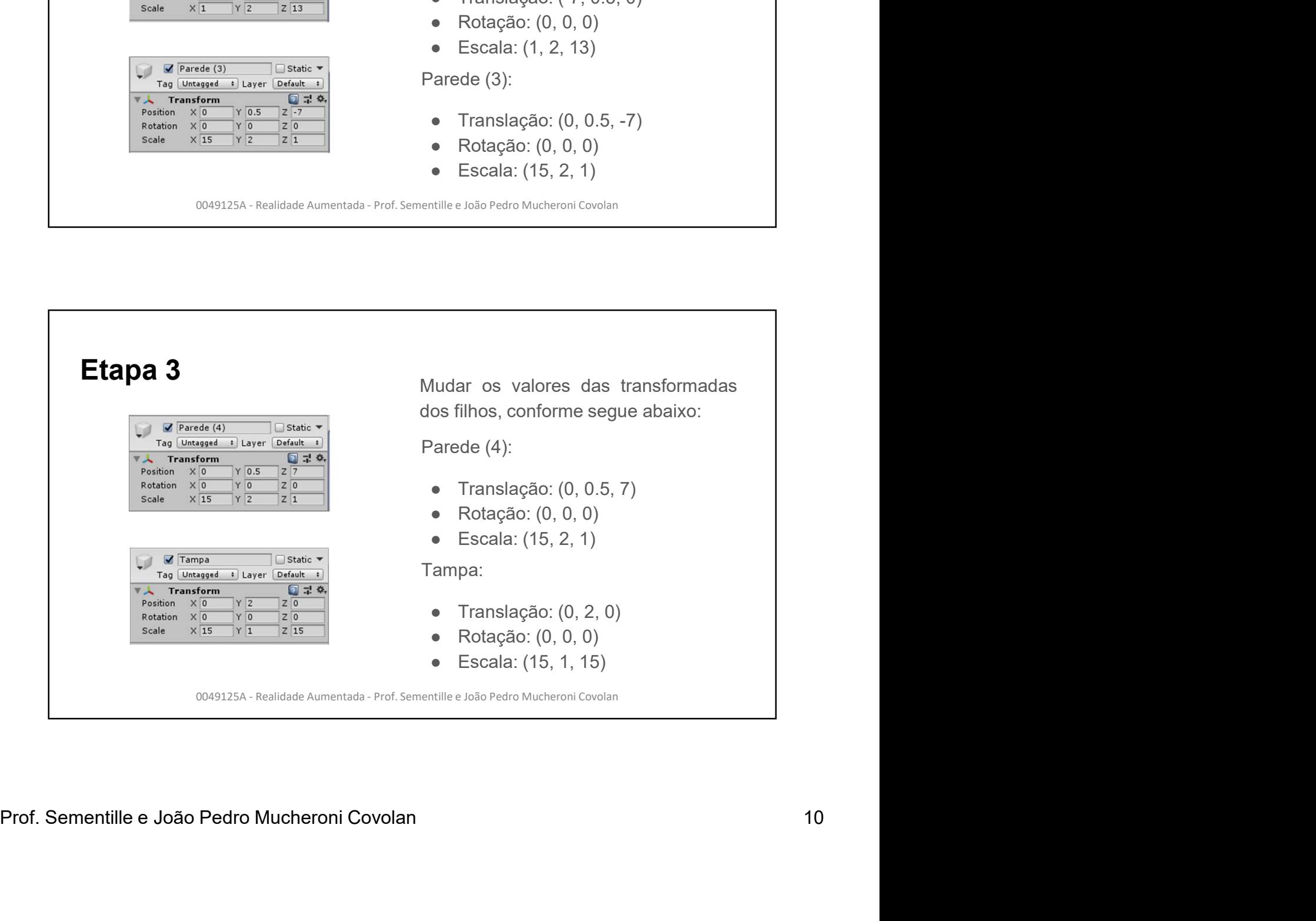

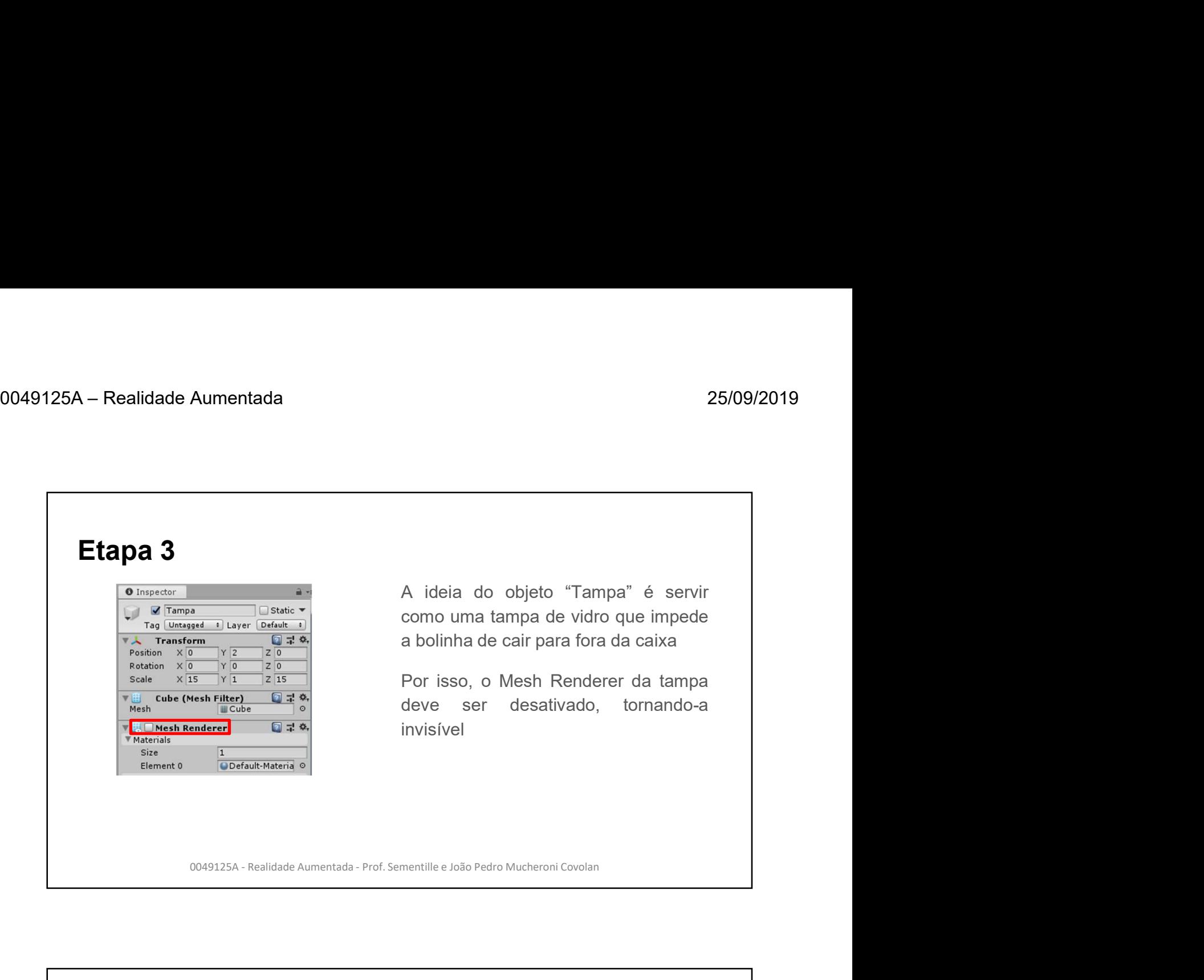

![](_page_10_Figure_3.jpeg)

![](_page_11_Figure_2.jpeg)

![](_page_11_Figure_3.jpeg)

![](_page_12_Figure_2.jpeg)

![](_page_12_Figure_3.jpeg)

![](_page_13_Picture_105.jpeg)

![](_page_13_Picture_106.jpeg)

![](_page_14_Figure_2.jpeg)

![](_page_14_Picture_87.jpeg)

![](_page_15_Figure_2.jpeg)

![](_page_15_Figure_3.jpeg)

![](_page_16_Figure_2.jpeg)

![](_page_16_Picture_76.jpeg)

![](_page_17_Picture_2.jpeg)

![](_page_17_Figure_3.jpeg)

![](_page_18_Figure_2.jpeg)

![](_page_18_Figure_3.jpeg)

![](_page_19_Figure_2.jpeg)

![](_page_19_Figure_3.jpeg)

![](_page_20_Figure_2.jpeg)

![](_page_20_Figure_3.jpeg)

![](_page_21_Figure_2.jpeg)

![](_page_21_Picture_3.jpeg)

![](_page_22_Picture_75.jpeg)

![](_page_22_Figure_3.jpeg)

![](_page_23_Figure_2.jpeg)

![](_page_23_Picture_89.jpeg)

![](_page_24_Picture_2.jpeg)

![](_page_24_Picture_3.jpeg)

![](_page_25_Figure_2.jpeg)

## Etapa 8

Criar o método OnTriggerEnter, que será executado quando algum objeto colidir<br>
com a moeda, cujo colisor é um "Trigger" (gatilho).<br>
Se o objeto que colidiu com a moeda será destruída, conforme código a seguir. O<br>
um som se 0049125A - Realidade Aumentada - Prof. Sementille e João Pedro Mucheroni Covolance Context - Realidade Aumentada - Prof. Sementille e João Pedro Mucheroni Covolance Context - Realidade Aumentada - Prof. Sementille e João P

![](_page_26_Picture_47.jpeg)

![](_page_26_Figure_2.jpeg)

![](_page_27_Figure_2.jpeg)

![](_page_27_Figure_3.jpeg)

![](_page_28_Figure_2.jpeg)

![](_page_28_Figure_3.jpeg)

![](_page_29_Figure_2.jpeg)

![](_page_29_Figure_3.jpeg)

![](_page_30_Picture_72.jpeg)

![](_page_30_Picture_73.jpeg)

![](_page_31_Figure_2.jpeg)

![](_page_31_Figure_3.jpeg)

![](_page_32_Figure_2.jpeg)

![](_page_32_Figure_3.jpeg)

![](_page_33_Figure_1.jpeg)

![](_page_33_Figure_2.jpeg)

![](_page_34_Picture_63.jpeg)

![](_page_34_Figure_3.jpeg)

![](_page_35_Figure_2.jpeg)

![](_page_35_Figure_3.jpeg)

![](_page_36_Picture_80.jpeg)

![](_page_36_Figure_3.jpeg)

![](_page_37_Picture_2.jpeg)

![](_page_37_Figure_3.jpeg)

![](_page_38_Picture_84.jpeg)

![](_page_38_Figure_3.jpeg)

![](_page_39_Figure_2.jpeg)

![](_page_39_Figure_3.jpeg)

![](_page_40_Figure_2.jpeg)

![](_page_40_Figure_3.jpeg)

![](_page_41_Figure_2.jpeg)

![](_page_41_Figure_3.jpeg)

![](_page_42_Figure_1.jpeg)

![](_page_42_Figure_2.jpeg)

![](_page_43_Picture_2.jpeg)